# **Eximbay Online Payment**

**Technical** Integration Guide

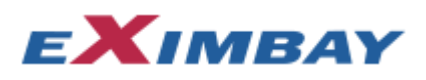

#### **Contact Information**

Technical Support Email [: TechnicalSupport@eximbay.com](mailto:TechnicalSupport@eximbay.com) Operation Support Email [: OnlineSupport@eximbay.com](mailto:OnlineSupport@eximbay.com)

If you have any suggestion or remark about this document please write an email to us.

#### **Copyright**

© 2014 EXIMBAY, Co., Ltd. All rights reserved. Complying with all applicable copyright laws is the responsibility of the user. Without limiting the rights under copyright, no part of this document may be reproduced, stored in into a retrieval system, or transmitted in any form or by any means (electronic, mechanical, photocopying, recording, or otherwise), or for any purpose, without the express written permission of EXIMBAY.

EXIMBAY may have patents, patent applications, trademarks, copyrights, or other intellectual property rights covering subject matter in this document. Except as expressly provided in any written license agreement form EXIMBAY, the furnishing of this document does not give you any license to these patents, trademarks, copyrights, or other intellectual property.

## Contents

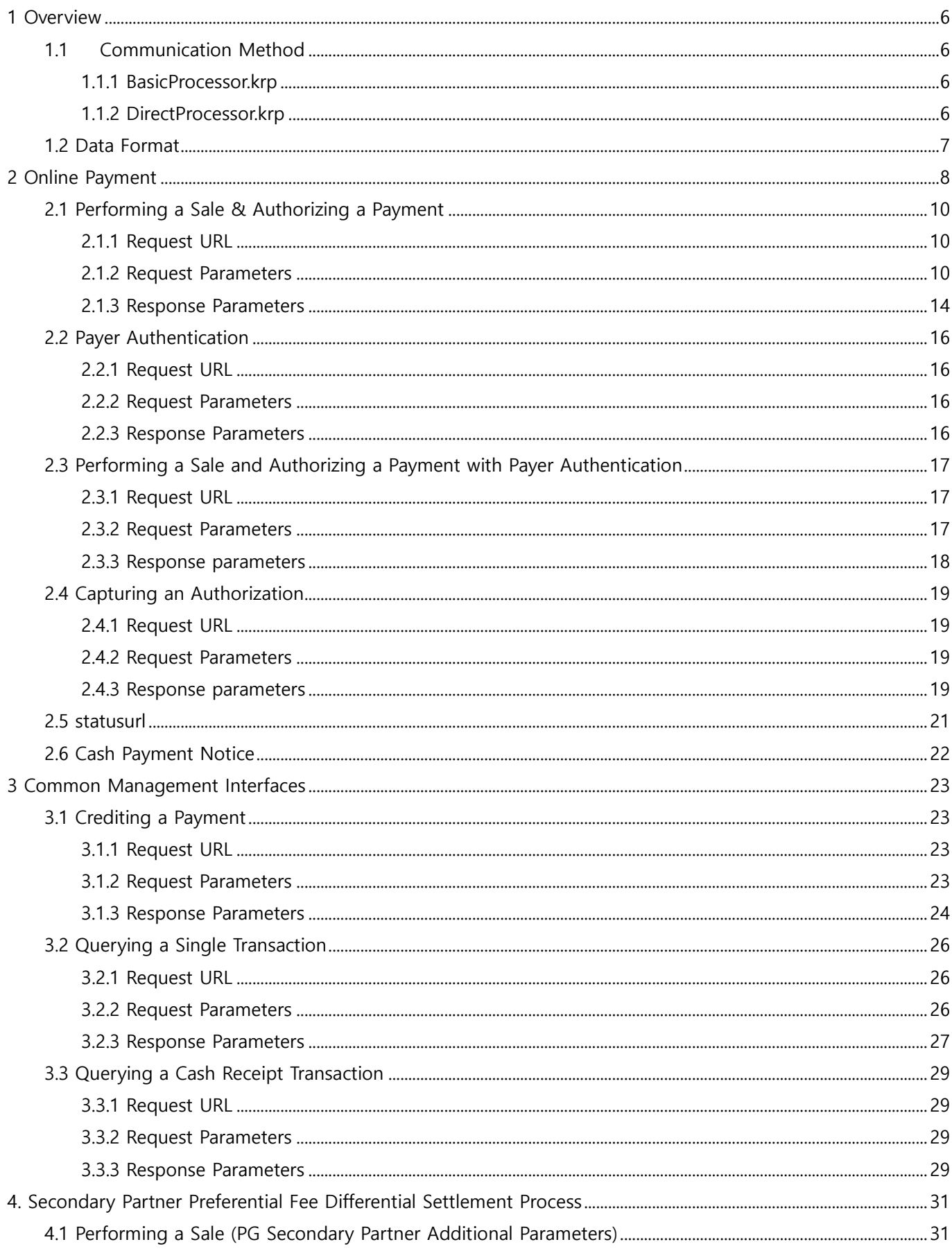

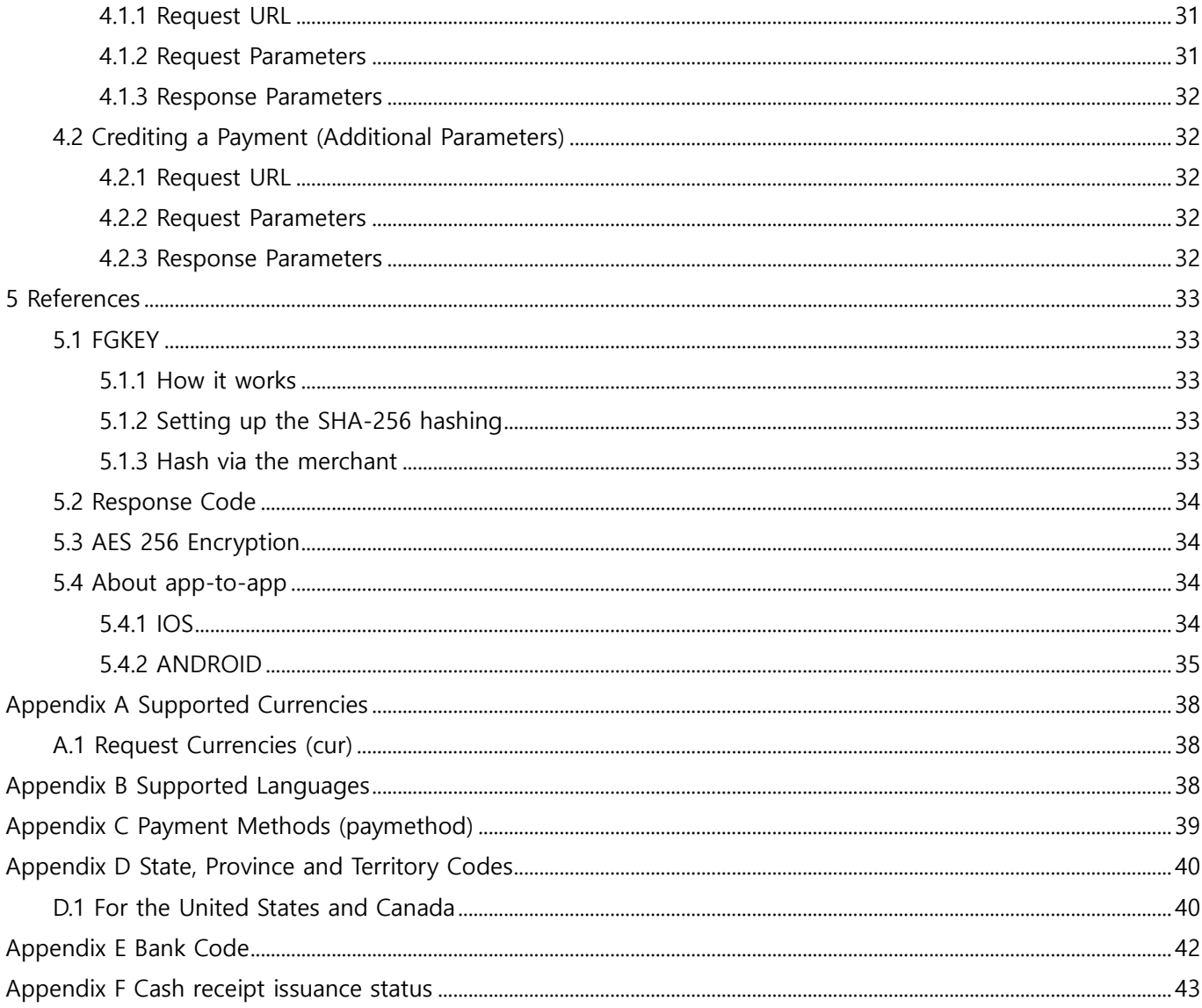

## Recent revisions

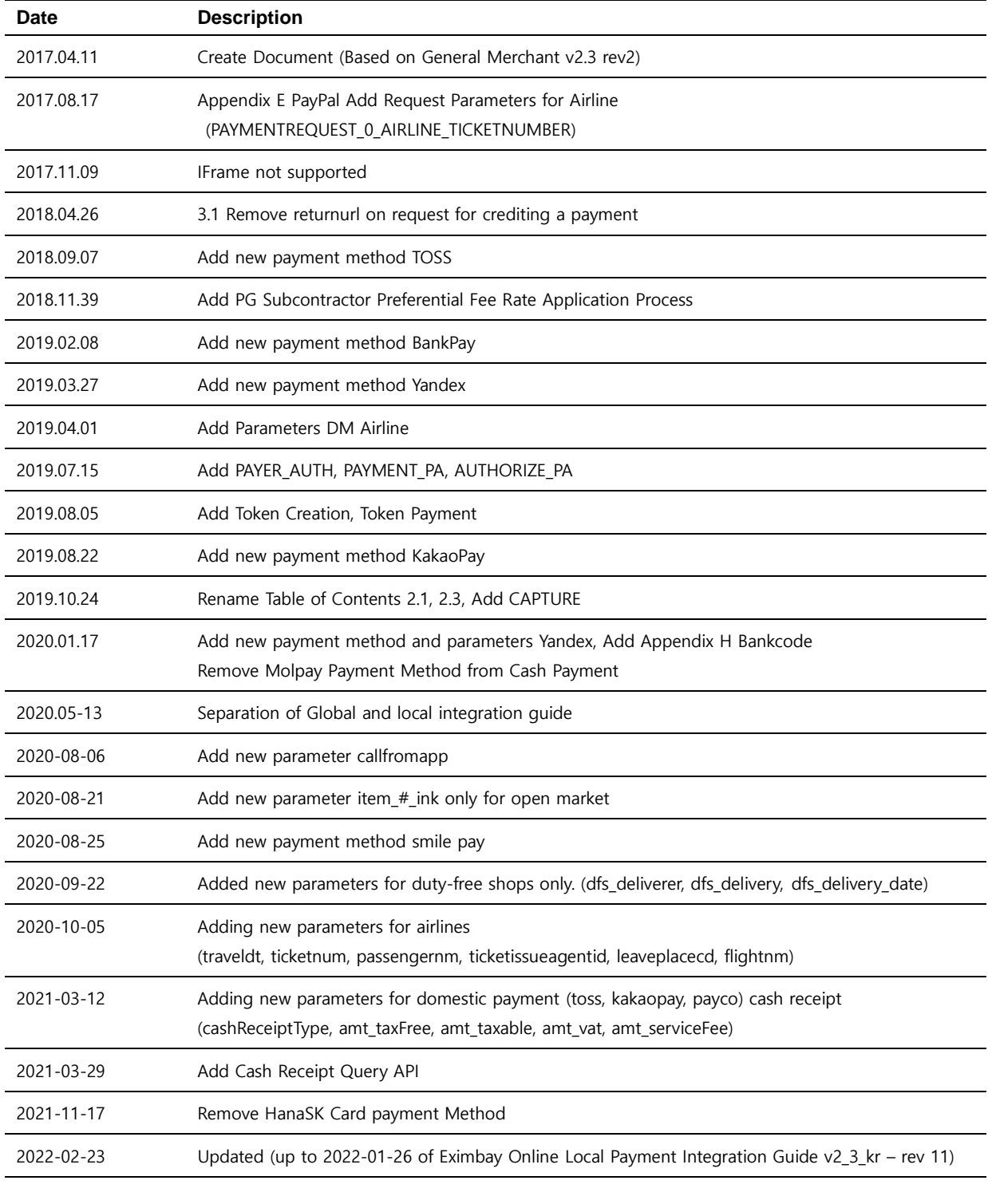

# <span id="page-5-0"></span>1 Overview

This document explains how to link online domestic payments. Once the development is completed according to this document, please reply to the contact information you received and you can use the actual service after changing the URL and related parameters.

## <span id="page-5-2"></span><span id="page-5-1"></span>1.1 Communication Method

### 1.1.1 BasicProcessor.krp

When EndPoint is BasicProcessor.krp, the request data for each task is requested by the URL defined by HTTP POST method through web-based communication, and the response data is returned by the user browser-based method(returnurl) and the web server-based method (statusurl) through the back-end .

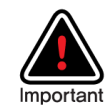

#### The browser based Front-end(returnurl) URL

URL where a user will be redirected to upon payment completion and payment result will be returned to merchant's page in the browser. User might close their browser any time throughout the payment process. As a result, merchant might not receive any payment result with the URL. Therefore, it is recommended to use this URL only for displaying the payment result to the customer.

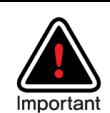

#### The server based Back-end(statusurl) URL

URL where payment result will be sent from Eximbay server to merchant's server in background. This is a back-end server-to-server operation that javascript, cookie and session could not be used. It is recommended to use this URL to update payment status in merchant system and manipulate DB based on the response parameters through statusurl.

Due to Eximbay notification mechanism, same payment result can be sent with the Back-end URL(statusurl) multiple times to the merchant system. Therefore, it is advised to prevent duplication in updating merchant system.

### <span id="page-5-3"></span>1.1.2 DirectProcessor.krp

When EndPoint is DirectProcessor.krp, it is web-based communication, and request data for each task is requested through the URL defined by HTTP POST method.

And it returns the response value in the HTTP GET format method of text method as a result value without providing UI.

(data format : name1=value1&name2=value2&…..)

## <span id="page-6-0"></span>1.2 Data Format

Field Name starts with a lowercase letter and it is case sensitive.

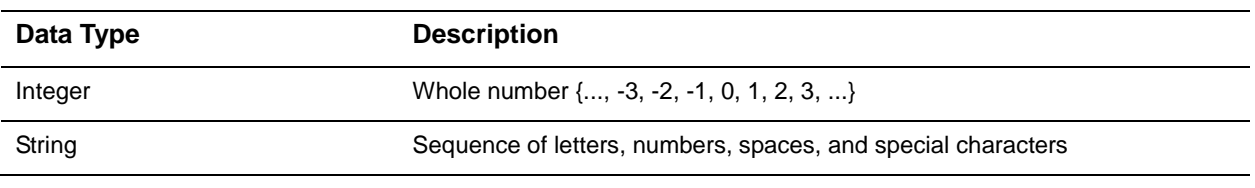

"R" - Required, "C" - Conditional, " " – Optional.

# <span id="page-7-0"></span>2 Online Payment

Online payment in this document refers to credit card + online Third-party payments and provides an integrated linked document

Online third-party payments means the payment method provided by Eximbay excluding credit cards such as Paypal, Alipay, Wechat, Tenpay, etc.

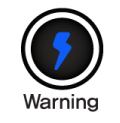

Unable to support iframe, please use *displaytype='P'* or *displaytype='R'*.

#### **Credit Card**

For credit card payments, the authentication, authorization and capture are requested in one transaction at the same time. And the transaction is automatically captured on the next day.

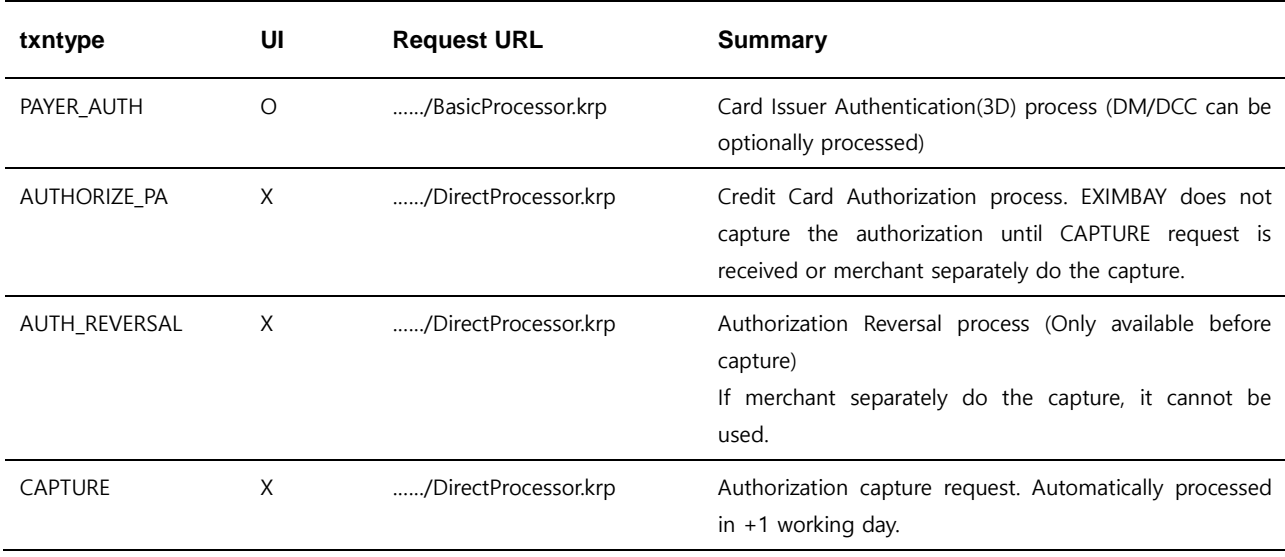

Summary of the online Credit Card Payment process

As mentioned above, there are 4 types of transactions(txntype), and they can be combined as in the below table.

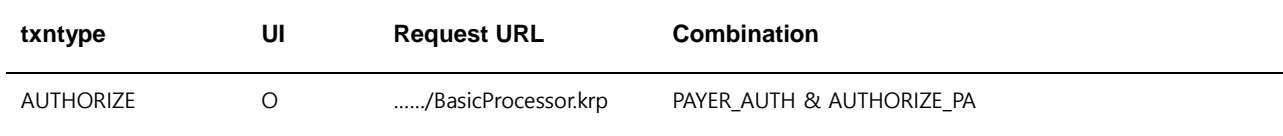

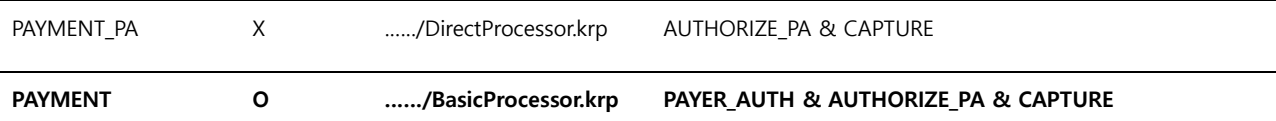

Note. 1 -Based on txntype, request/response parameters can be different. For more information, you can contact us through the contact details in Contact Information.

#### **Online Third-Party Payments**

Summary of the online third-party payment process

The authentication, authorization and capture are performed in one transaction from the payment processor.

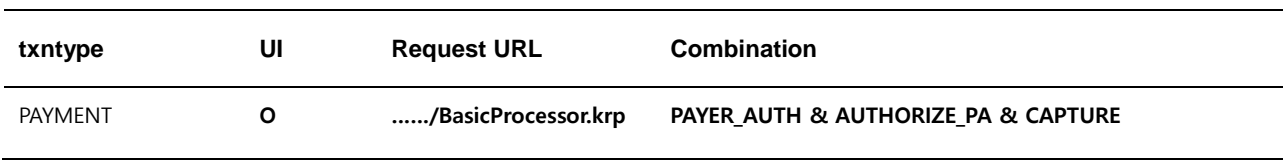

Note. 1 – Online third-party payments include toss, kakaopay etc... It means the payment method provided by eximbay excluding credit card.

Note. 2 – For third-party payments, all authentication, authorization and capture are performed by a payment processor.

## <span id="page-9-0"></span>2.1 Performing a Sale & Authorizing a Payment

Using the UI provided by Eximbay, you can perform two approval tasks.

**PAYMENT** includes **CAPTURE** work and automatic billing will be carried out next day.

AUTHORIZE is charged only when purchased directly from a merchant or when CAPTURE is sent to Eximbay.

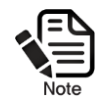

In the case of using domestic payments in iPhone and Android-based merchant apps, an additional work is required to call the payment company's app. (Refer to 5.4 in the guide)

### <span id="page-9-1"></span>2.1.1 Request URL

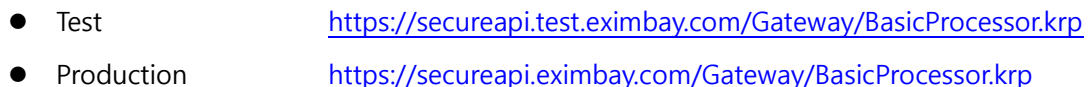

### <span id="page-9-2"></span>2.1.2 Request Parameters

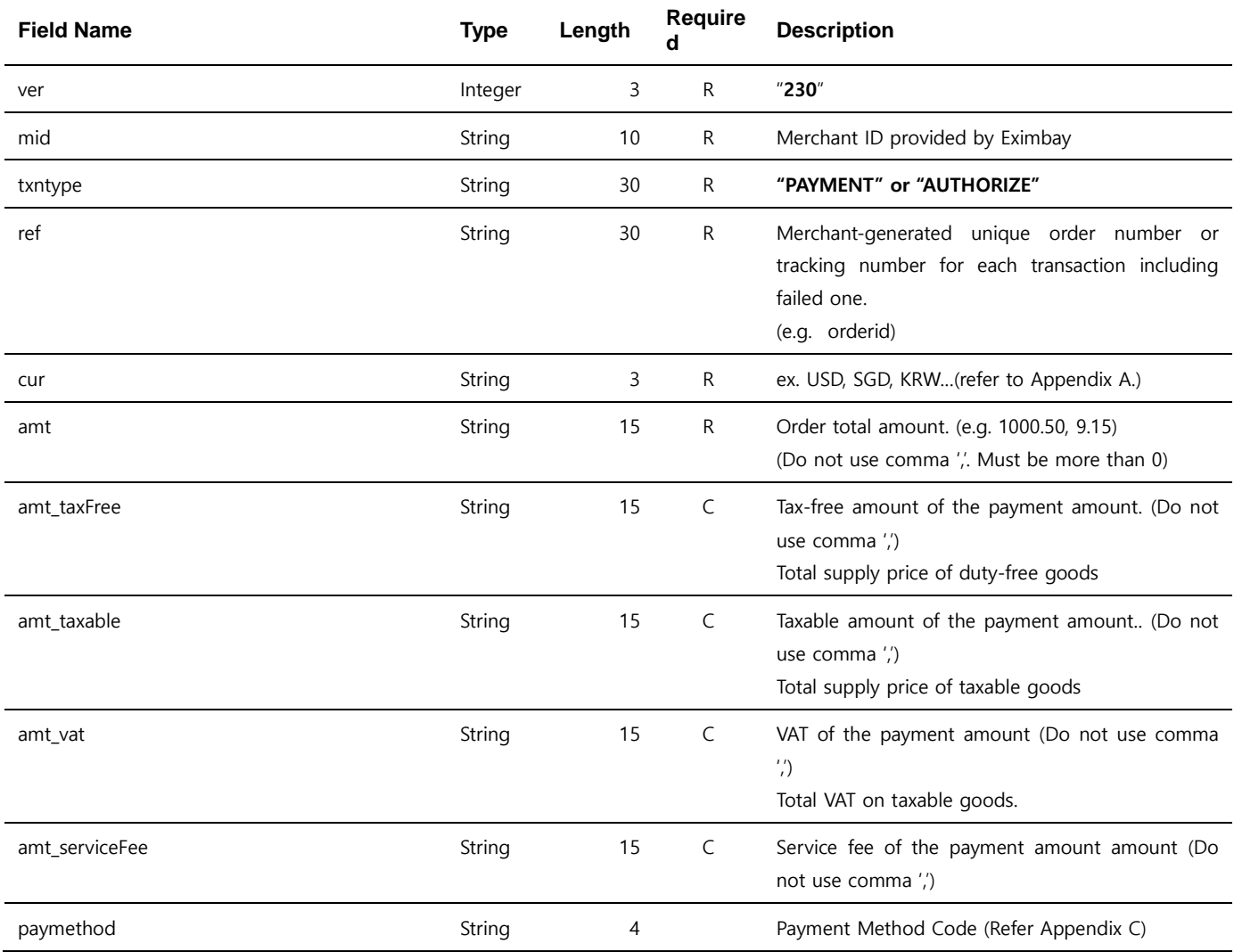

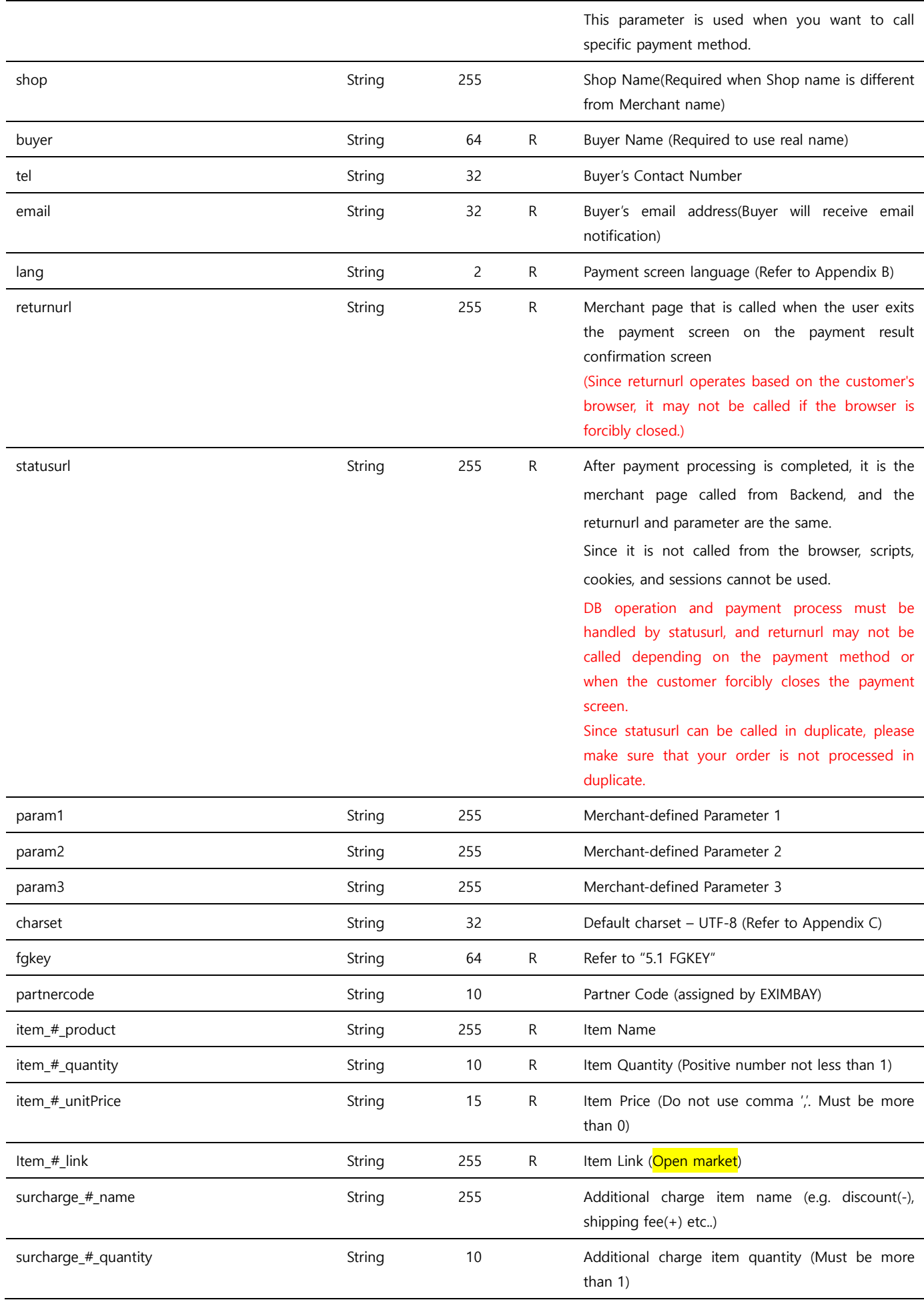

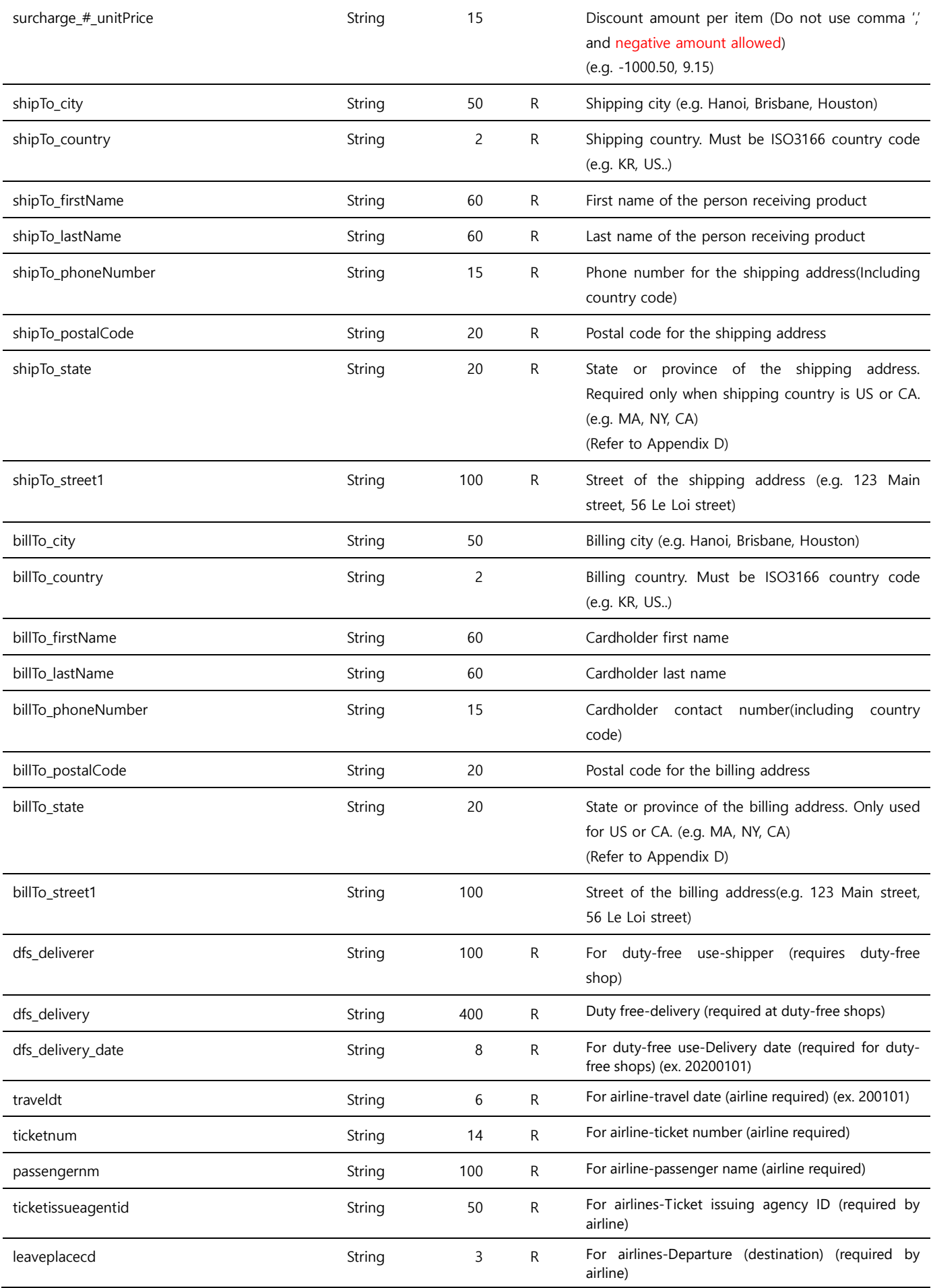

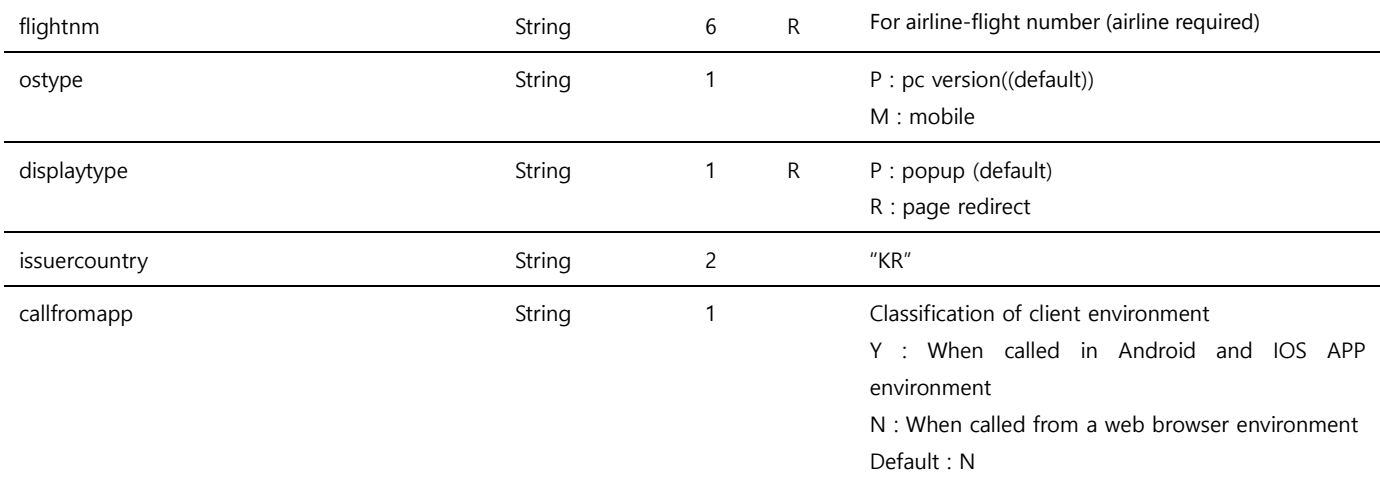

Note. 1 – The parameters are case sensitive. It is recommended to send parameters with upper/lower case letters as they are stated in this document..

Note. 2 – The ref parameter is allowed to have duplicate values. You can contact us If you want to prevent from duplicate payments in accordance with ref.

Note. 3 – Do not send any other parameters except the ones specified in this request parameters.

Note. 4 – The *partnercode* is used for specific process required for a particular merchant. And the merchant need to consult with us before using this parameter.

Note.  $5 - item \textit{#}$  - you can specify this parameter up to item numbers. surcharge\_# - you can specify this parameter up to additional itemspecific discounts or charges. # starts from 0.

#### (item\_#\_quantity \* item\_#\_unitPrice) + (surcharge\_#\_quantity \* surCharge\_#\_unitPrice) must be equal to amt.

Note. 6 – The shipping address *shipTo\_\** parameters are required in order to prevent from chargebacks. For more information, you can ask detail information from our Operation Support team.

Note.  $7 - Do$  not use amt\_taxable if the payment method is kakaopay.

- Note. 8 When using online third-party (toss, kakaopay, payco), the amt\_taxfree, amt\_taxable, amt\_vat, amt\_serviceFee parameters are not required, and when sending parameters, they are sent to each payment company without processing them.
- Note. 9 When using naverpay point as a payment method, the values amt taxfree, amt taxable, amt vat are required and are passed to the payment company without processing.
- Note 10 When using naverpay, please refer to the below for parameters *item # produc, item # quantity, item # unitPrice* and make a request so that it won't be a problem.

ex) Requesting payment for 3 products

Propolis 1000mg 200capsules, quantity 3 Kangaroo essence 6000mg 60capsules \*3pack, quantity 1 Emu Heat Oil 1000ml, quantity 2 item\_0\_product= Propolis 1000mg 200capsules item 0 quantity=3 item 0 unitPrice=11893 item\_1\_product= Kangaroo essence 6000mg 60capsules \*3pack item\_1\_quantity=1 item\_1\_unitPrice=1000 item\_2\_product= Emu Heat Oil 1000ml item\_2\_quantity=2 item\_2\_unitPrice=2000

- ex) Requesting payment for 1 product Propolis 1000mg 200capsules, quantity 1 item\_0\_product= Propolis 1000mg 200capsules item 0 quantity=1 item 0 unitPrice=11893
- Note 11 buyer is required for using a virtual account, and cannot be changed after requesting payment.

### <span id="page-13-0"></span>2.1.3 Response Parameters

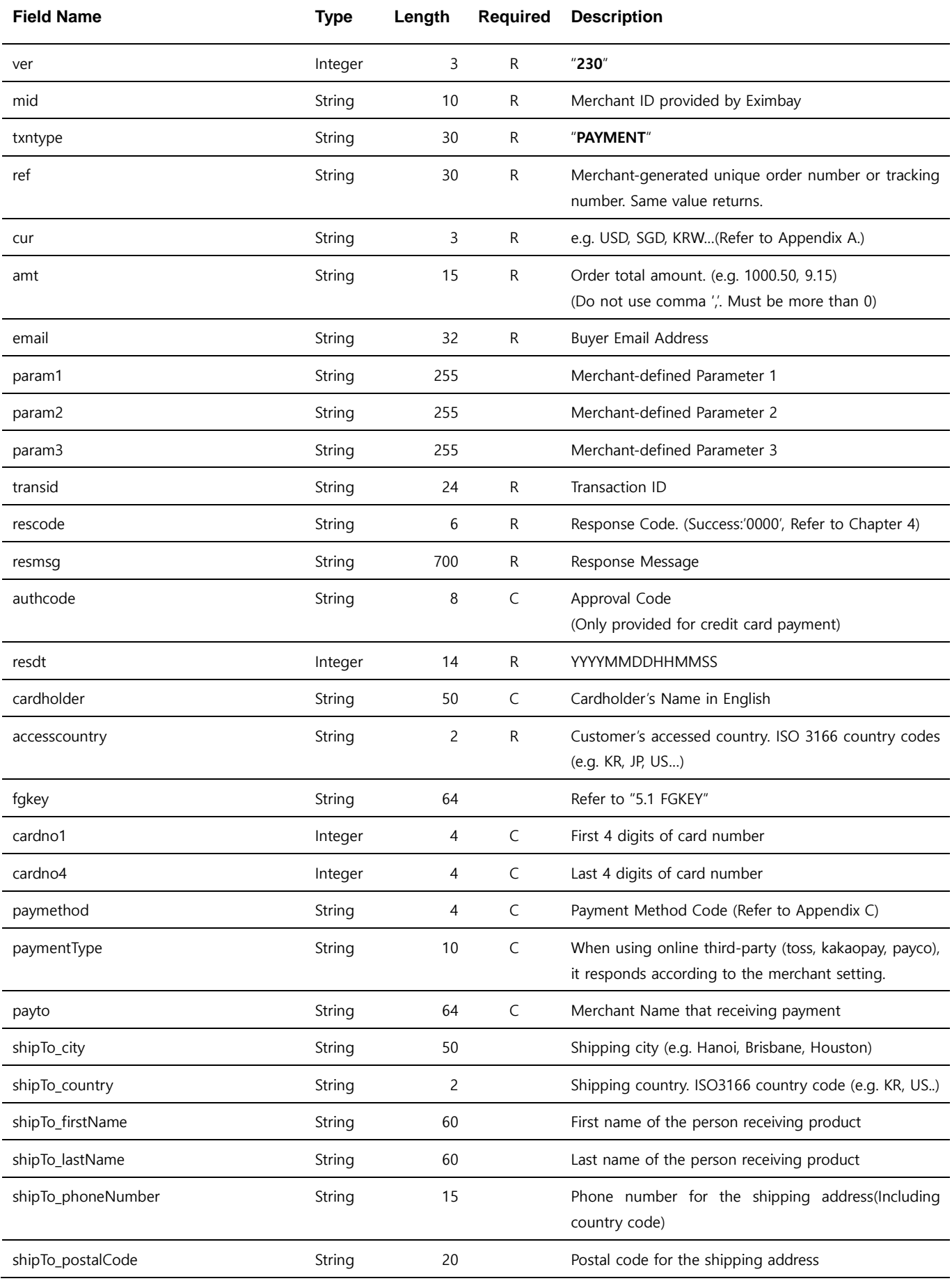

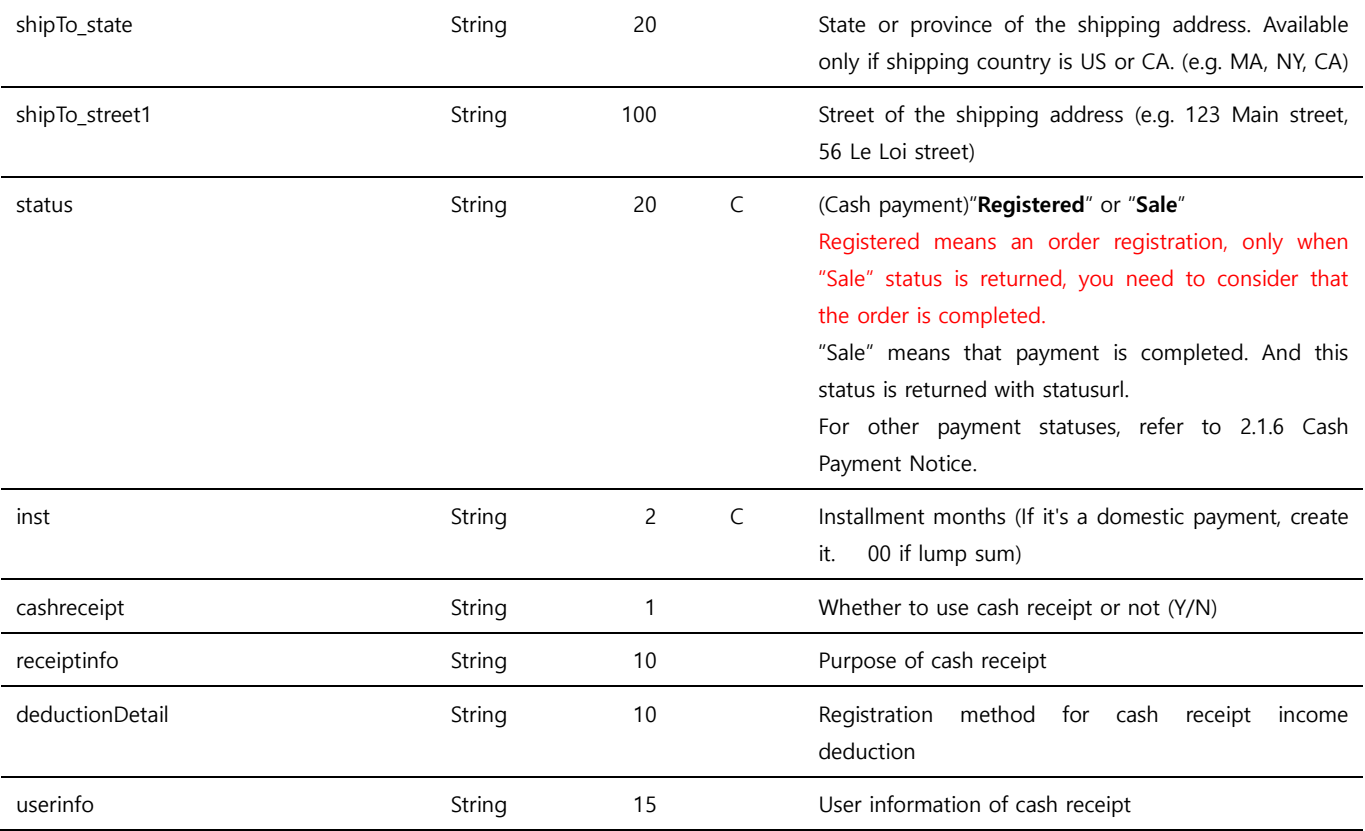

Note. 1 –ver  $\sim$  param3 parameters are returned same as they are sent in the request.

Note. 2 –The response is sent to *returnurl* and *statusurl* which are set in the request.

Note. 3 – *cardholder* can be different from the name printed on the card.

Note. 4 – if statusurl is not received properly, it is sent repeatedly 3 times, the repeat rule can be different depends on the configuration.

Note 5 – parameters related to cash receipt require a separate merchant setting.

## <span id="page-15-0"></span>2.2 Payer Authentication

Payer Authentication means the identity authentication of the card issuer, and after successful authentication, approval can be processed through **PAYMENT\_PA** or **AUTHORIZE\_PA**.

#### <span id="page-15-1"></span>2.2.1 Request URL

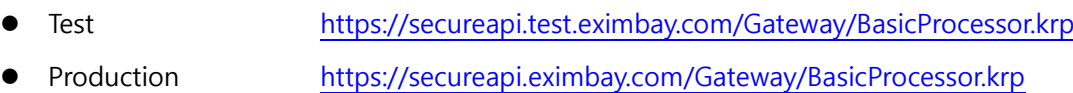

### <span id="page-15-2"></span>2.2.2 Request Parameters

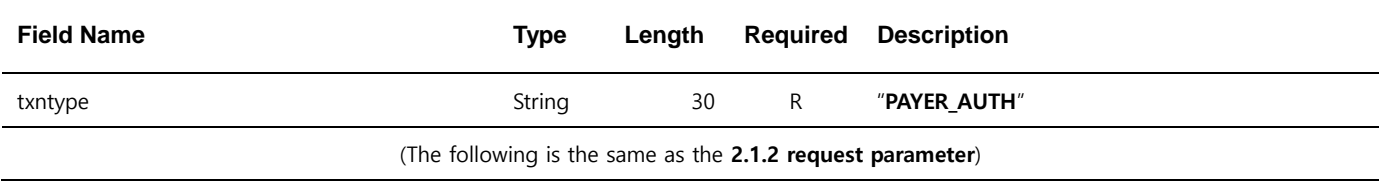

### <span id="page-15-3"></span>2.2.3 Response Parameters

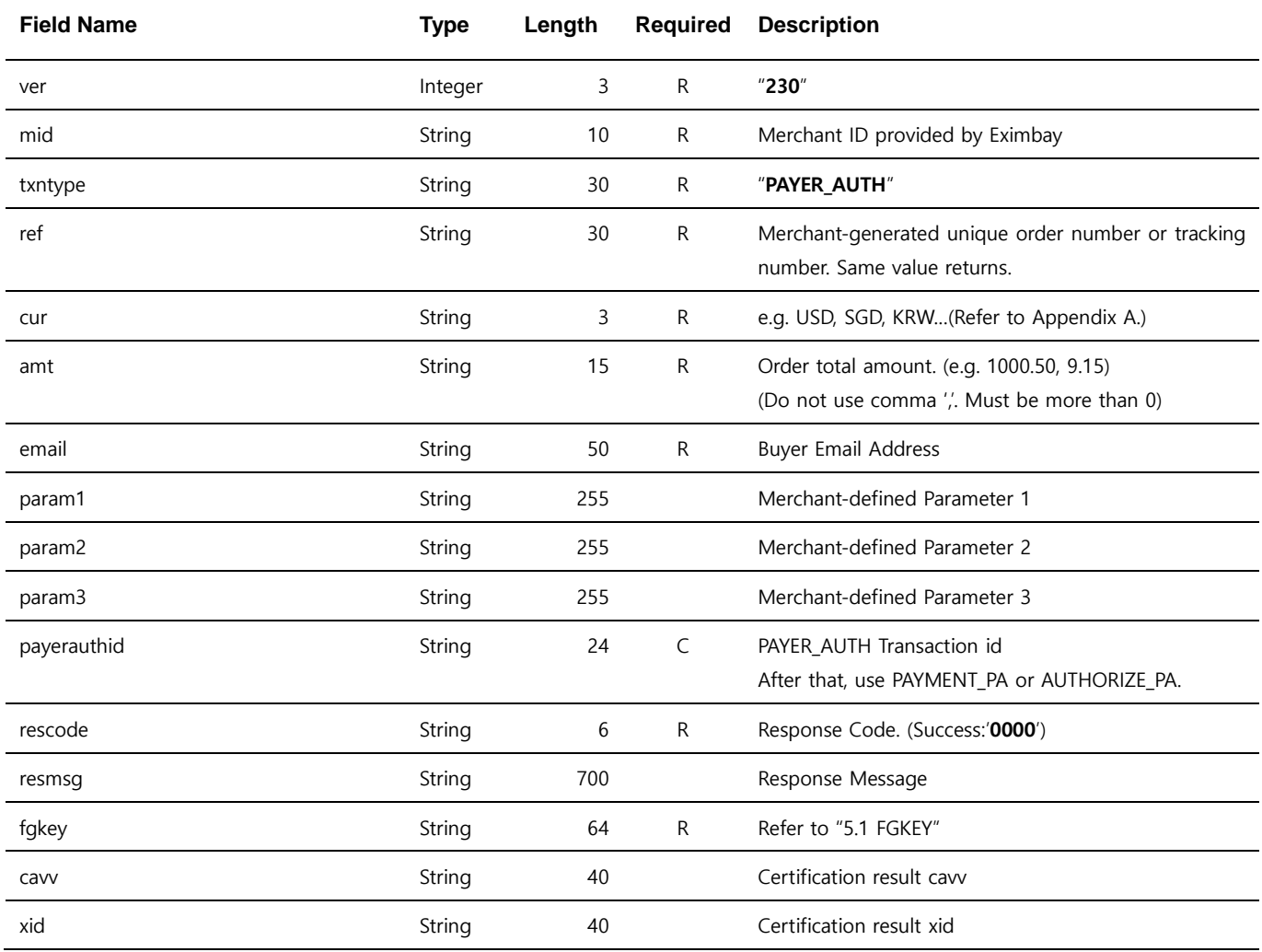

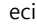

String 28 Certification result eci

Note. 1 – ver  $\sim$  param3 parameters are returned same as they are sent in the request.

Note. 2 –The response is sent to *returnurl* and *statusurl* which are set in the request.

Note. 3 – Returns cavv, xid, eci as the result of Payer Authentication.

Note. 4 – If the statusur/ is not transmitted normally, it is retransmitted 3 times, and the retransmission rule may be different depending on the settings.

## <span id="page-16-0"></span>2.3 Performing a Sale and Authorizing a Payment with Payer Authentication

First, perform the Payer Authentication process separately. It is then used to process PAYMENT

(PAYMENT\_PA) or AUTHORIZE (AUTHORIZE\_PA) using the non-UI method.

AUTHORIZE\_PA is charged only when purchased directly from a merchant or when CAPTURE is sent

to Eximbay.

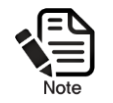

Authorization transactions are capped after approximately 7 to 14 days depending on the card issuer.

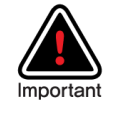

In the case of direct merchants, it is possible to transmit billing purchases directly from the merchant through VAN using the  $tid \sim$  memberno response parameter, and when using DCC service, tid and memberno are transmitted differently depending on whether the customer selects the local currency Therefore, you must purchase the bill using the return value.

#### <span id="page-16-1"></span>2.3.1 Request URL

Test <https://secureapi.test.eximbay.com/Gateway/DirectProcessor.krp>

Production <https://secureapi.eximbay.com/Gateway/DirectProcessor.krp>

#### <span id="page-16-2"></span>2.3.2 Request Parameters

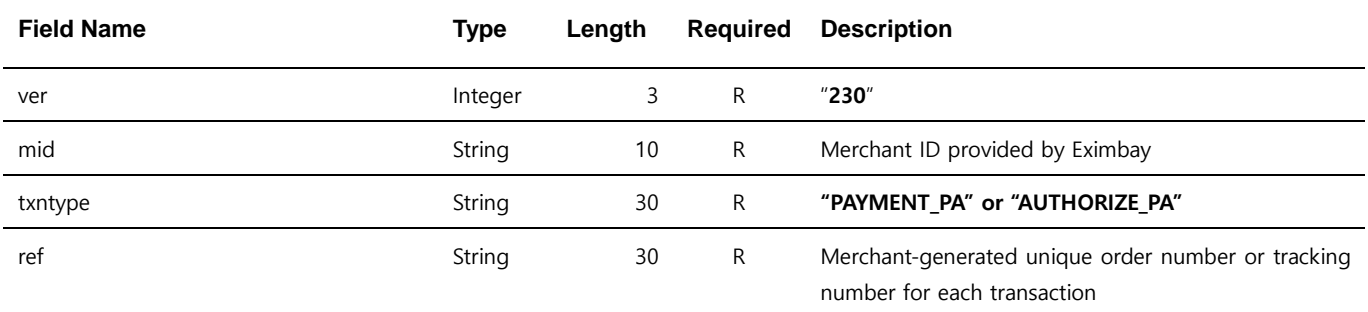

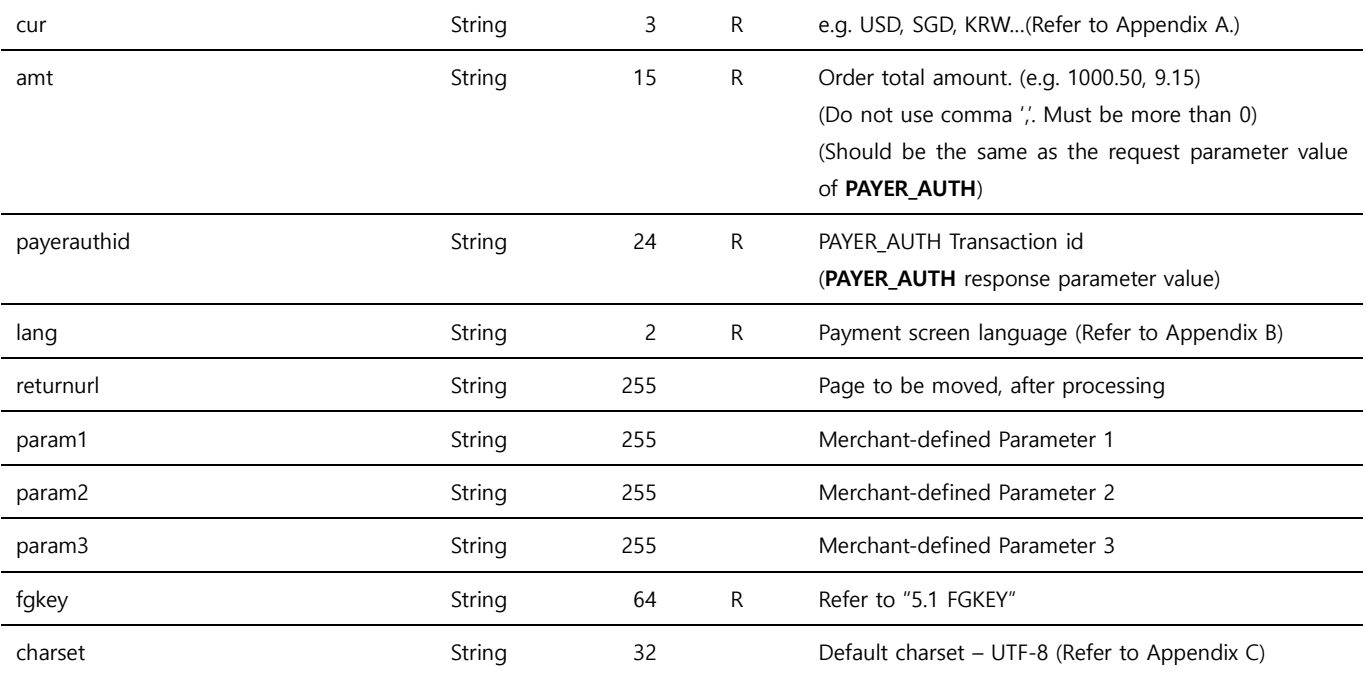

Note. 1 – No particular UI is provided. The refund result is returned to returnurl if it is specified. If not specified, the response parameters are printed as name=value pairs.

Note. 2 – The parameters are case sensitive. It is recommended to send parameters with upper/lower case letters as they are stated.

Note. 3 – Do not send any other parameters except the ones specified in this request parameters

### <span id="page-17-0"></span>2.3.3 Response parameters

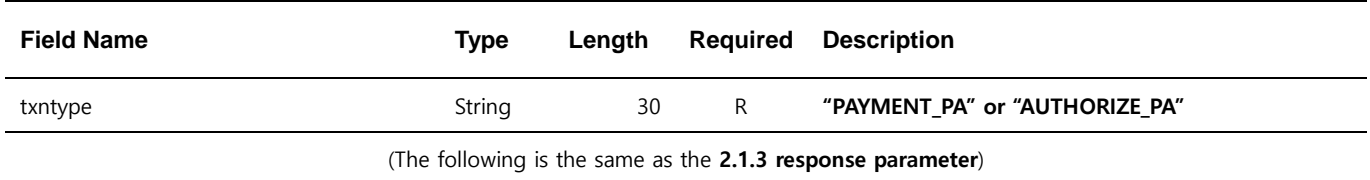

## <span id="page-18-0"></span>2.4 Capturing an Authorization

Use to request a claim for an **AUTHORIZE** or **AUTHORIZE\_PA** transaction.

#### <span id="page-18-1"></span>2.4.1 Request URL

- Test <https://secureapi.test.eximbay.com/Gateway/DirectProcessor.krp>
- Production <https://secureapi.eximbay.com/Gateway/DirectProcessor.krp>

### <span id="page-18-2"></span>2.4.2 Request Parameters

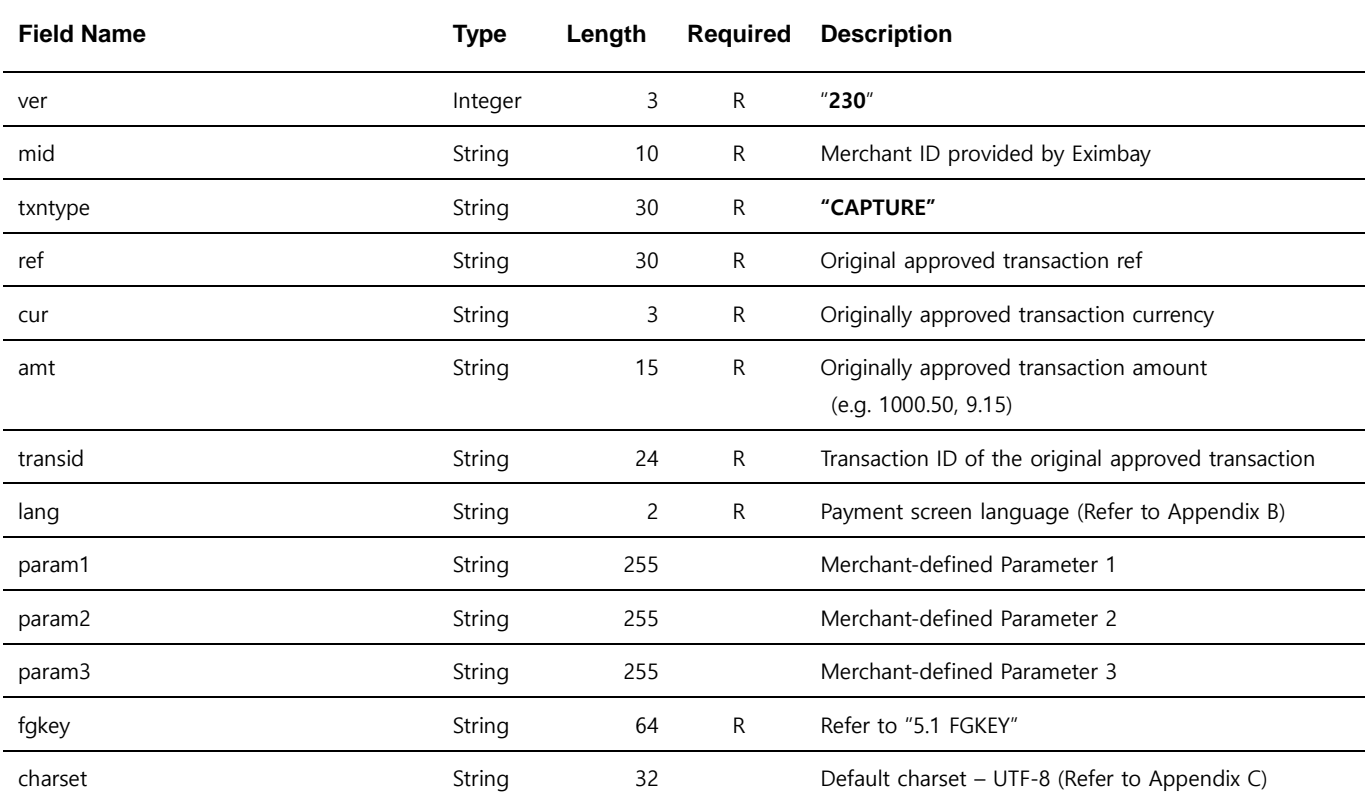

Note. 1 – No particular UI is provided. The refund result is returned to returnurl if it is specified. If not specified, the response parameters are printed as name=value pairs.

Note. 2 – The parameters are case sensitive. It is recommended to send parameters with upper/lower case letters as they are stated.

Note. 3 – Do not send any other parameters except the ones specified in this request parameters

Note. 4 – Capturing an Authorization does not support capturing partial amounts.

### <span id="page-18-3"></span>2.4.3 Response parameters

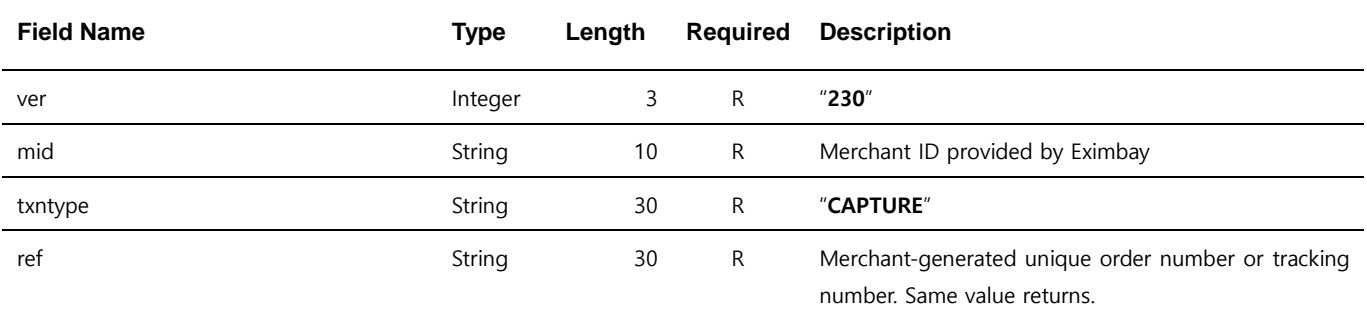

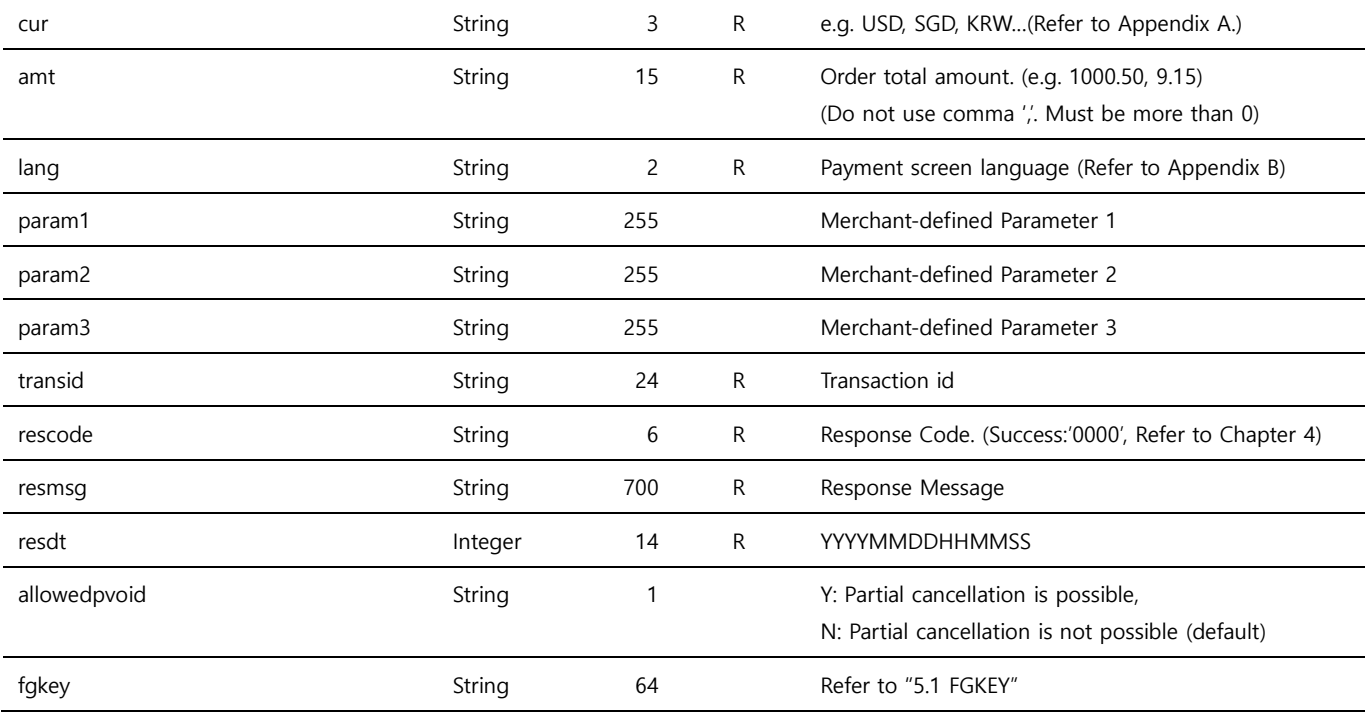

## <span id="page-20-0"></span>2.5 statusurl

Merchant needs to send Eximbay an acknowledgement message once they have received and updated the transaction result via statusurl successfully. In order to do that the following line message need to be sent back via the same connection or printed out on the same page:

- For success : rescode=0000&resmsg=Success
- For fail : rescode=(failure code)&resmsg=(failure message)

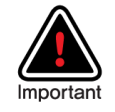

If the acknowledgement message is not sent back to us, statusurl can be called multiple times. You can recognize duplicated calls if same transid is received. It's recommended that even if you receive duplicate call, you need to send back us the acknowledgement message.

## <span id="page-21-0"></span>2.6 Cash Payment Notice

It is used in **virtual account payment** methods among payment methods (Appendix D.)

#### Deposit Notice

Cash payment returns the payment result in 2 steps.

Step1. Order Registration : returnurl, statusurl

Step2. Deposit Notice : statusurl

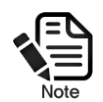

The *statusurl* for notifying the order registration in step1 can be set up to not send If the merchant doesn't want to receive it.

The statusurl of Step1 and Step2 can be distinguished by "status" parameter.

Step1. Order Registration : Registered

Step2. Deposit Notice : Sale

In addition to the response parameters, "virtualaccountnumber" and "virtualaccountexpired" are sent when ordering a virtual account.

The parameter is the 'virtual account number and deposit validity' assigned to the customer.

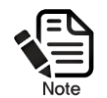

Virtualaccountnumber, virtualaccountexpired

Eximbay informs the customer of the virtual account number and the deposit deadline.

# <span id="page-22-0"></span>3 Common Management Interfaces

## <span id="page-22-1"></span>3.1 Crediting a Payment

This interface is used to refund transactions of PAYMENT or PAMENT\_PA, AUTHORIZE\_PA. It usually takes 3-4 business days for acquiring bank to transfer and return money to the customer.

#### <span id="page-22-2"></span>3.1.1 Request URL

- Test <https://secureapi.test.eximbay.com/Gateway/DirectProcessor.krp>
- Production <https://secureapi.eximbay.com/Gateway/DirectProcessor.krp>

#### <span id="page-22-3"></span>3.1.2 Request Parameters

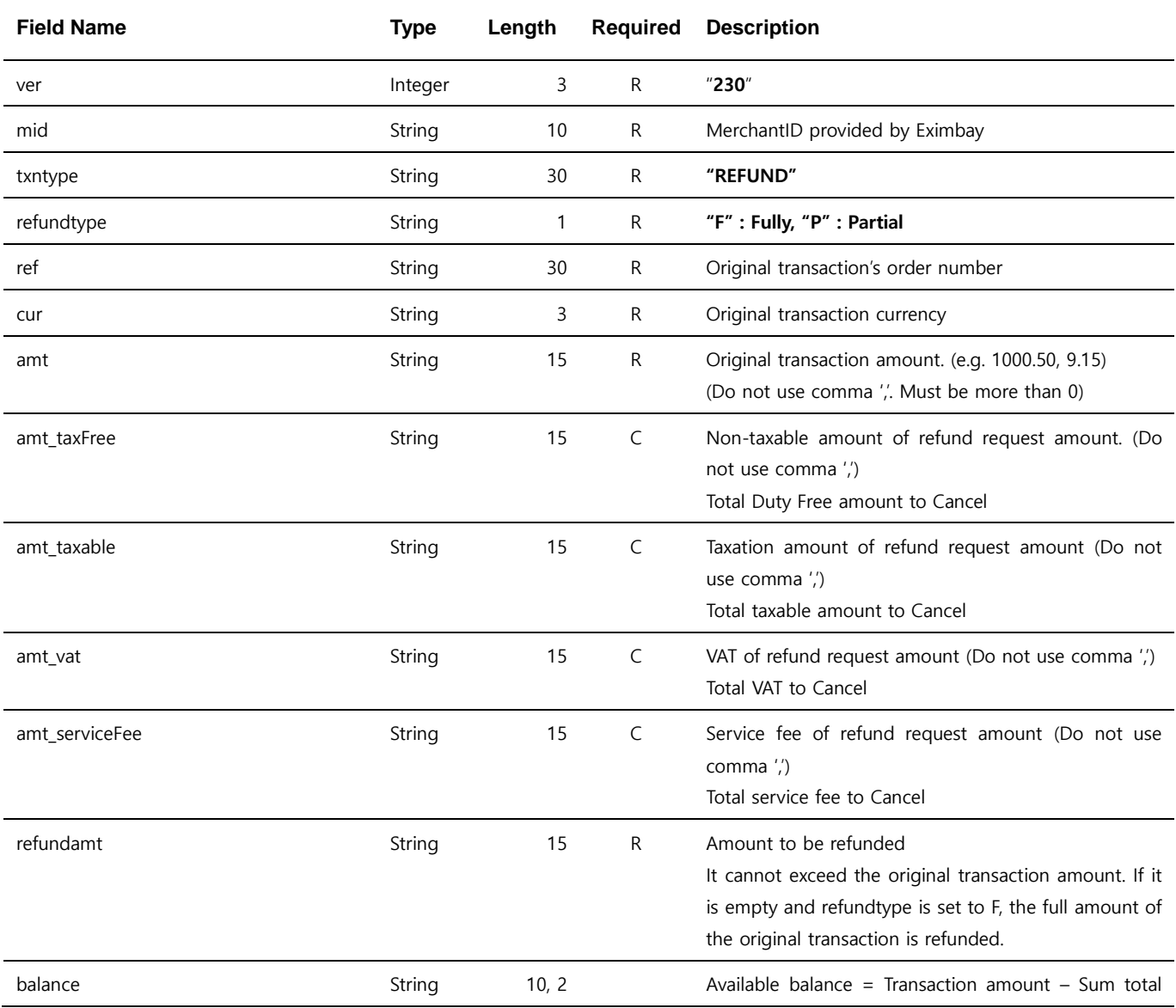

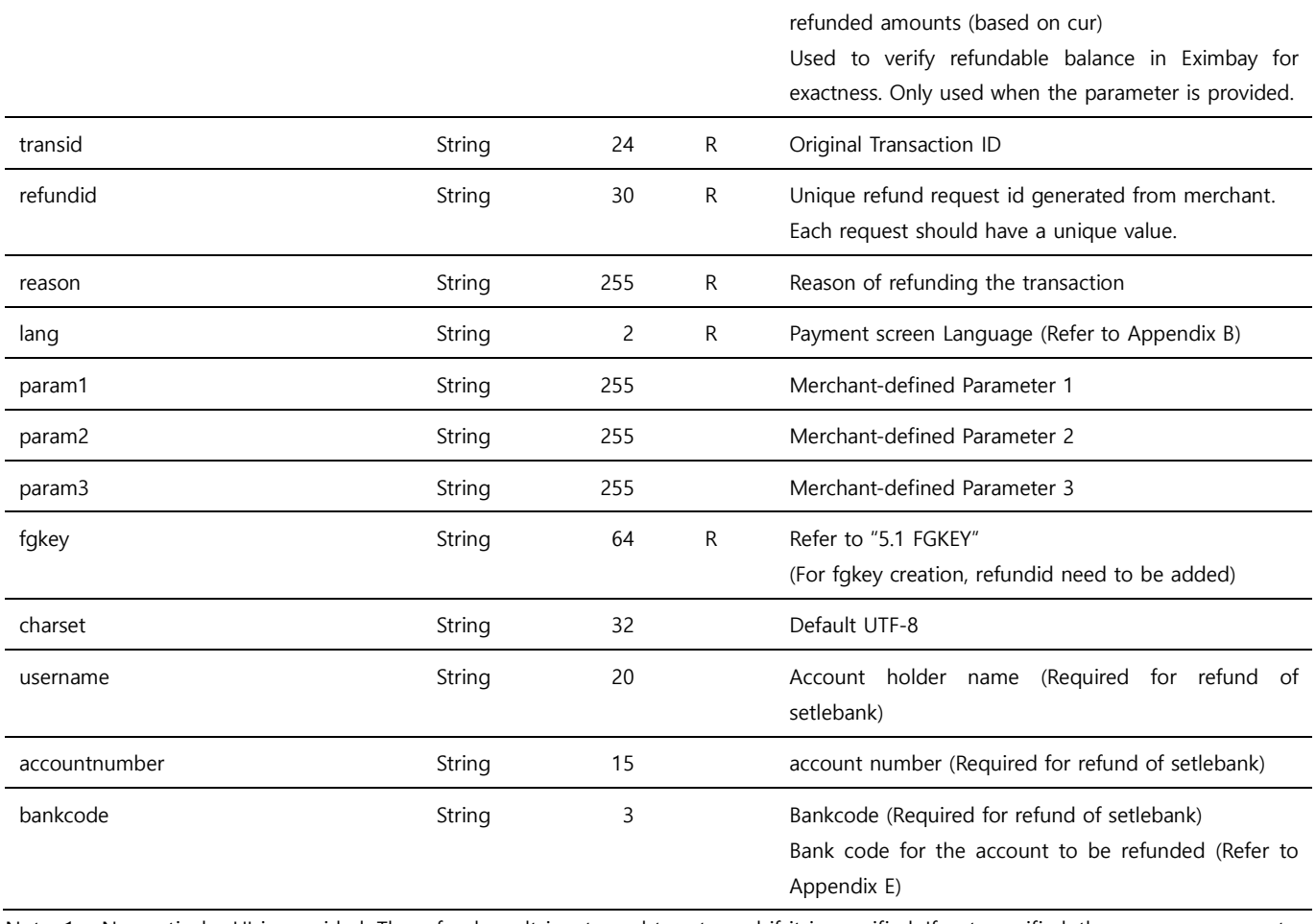

Note. 1 - No particular UI is provided. The refund result is returned to returnurl if it is specified. If not specified, the response parameters are printed as name=value pairs.

Note. 2 – The parameters are case sensitive. It is recommended to send parameters with upper/lower case letters as they are stated.

Note. 3 – Do not send any other parameters except the ones specified in this request parameters

Note. 4 – Conditions for partial refund:

- if refundtype is not set with value P, full amount will be refunded.
- You can request partial refund any number of times if the total sum of the partial request amounts are not more than the original transaction amount.

Note. 5 – Do not use *amt\_taxable* if the payment method is kakaopay.

Note. 6 – When using online third-party (toss, kakaopay, payco), the amt\_taxfree, amt\_taxable, amt\_vat, amt\_serviceFee parameters are not required, and when sending parameters, they are sent to each payment company without processing them.

Note. 7 – When using naverpay point as a payment method, the values amt\_taxfree, amt\_taxable, amt\_vat are required and are passed to the payment company without processing.

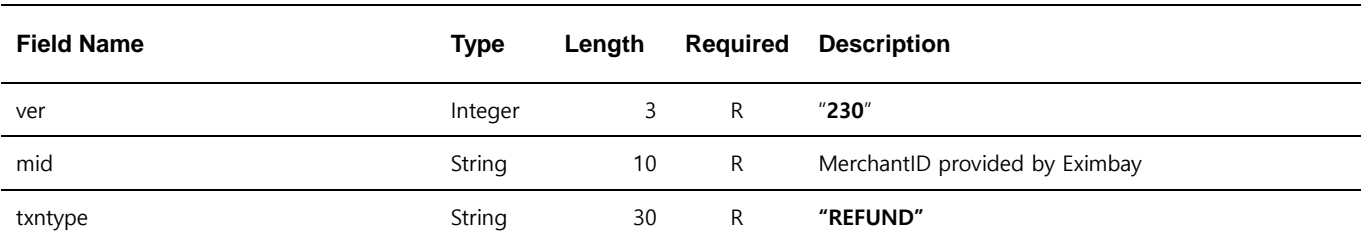

#### <span id="page-23-0"></span>3.1.3 Response Parameters

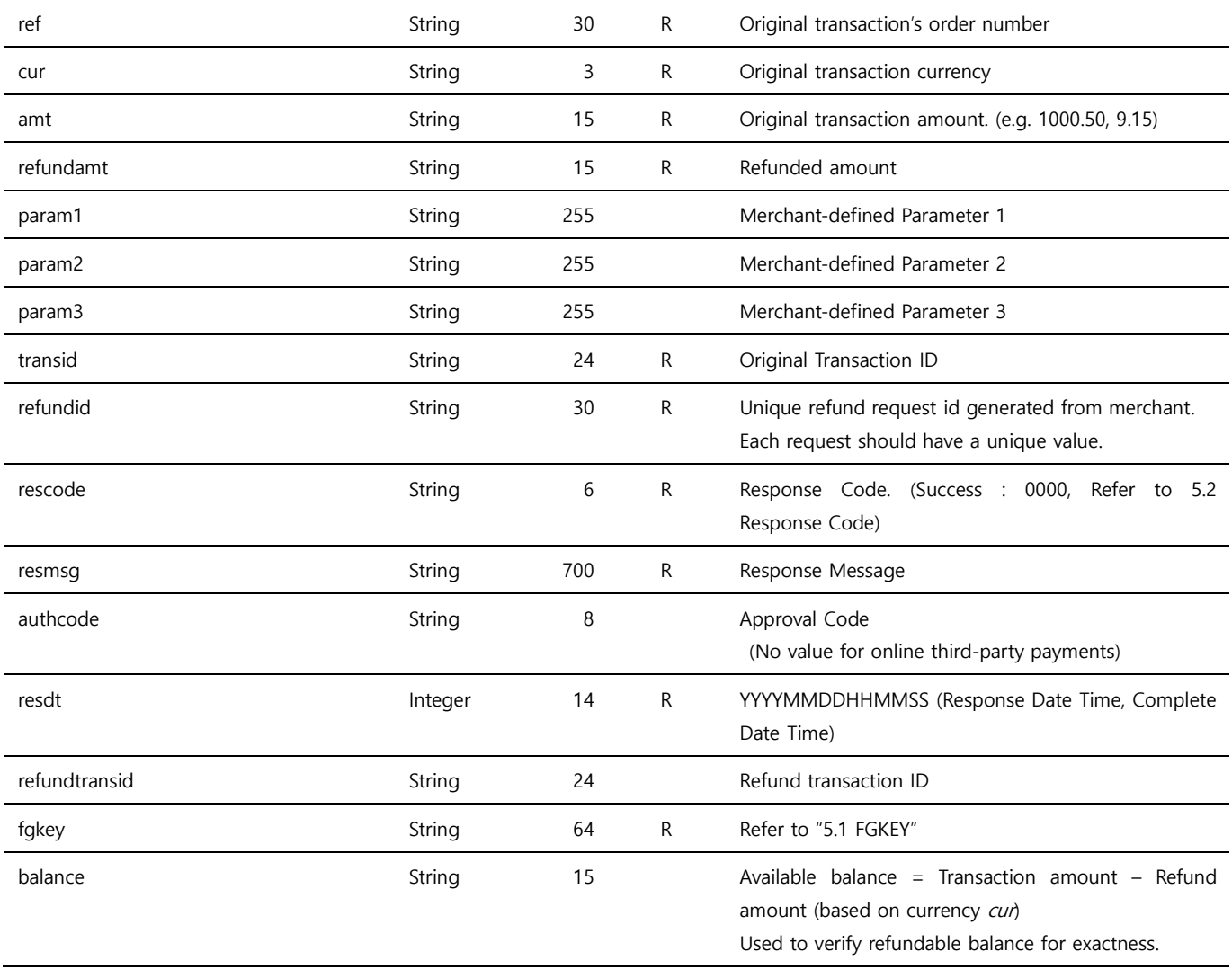

Note.  $1 - \text{ver} \sim \text{transid}$  parameters are returned same as they are sent in the request.

### <span id="page-25-0"></span>3.2 Querying a Single Transaction

This interface is used to query a transaction detail and verify its result through API call from Merchant's Admin site. The transaction result can also be checked and verified by logging in Eximbay Admin site.

#### <span id="page-25-1"></span>3.2.1 Request URL

- Test <https://secureapi.test.eximbay.com/Gateway/DirectProcessor.krp>
- Production <https://secureapi.eximbay.com/Gateway/DirectProcessor.krp>

#### <span id="page-25-2"></span>3.2.2 Request Parameters

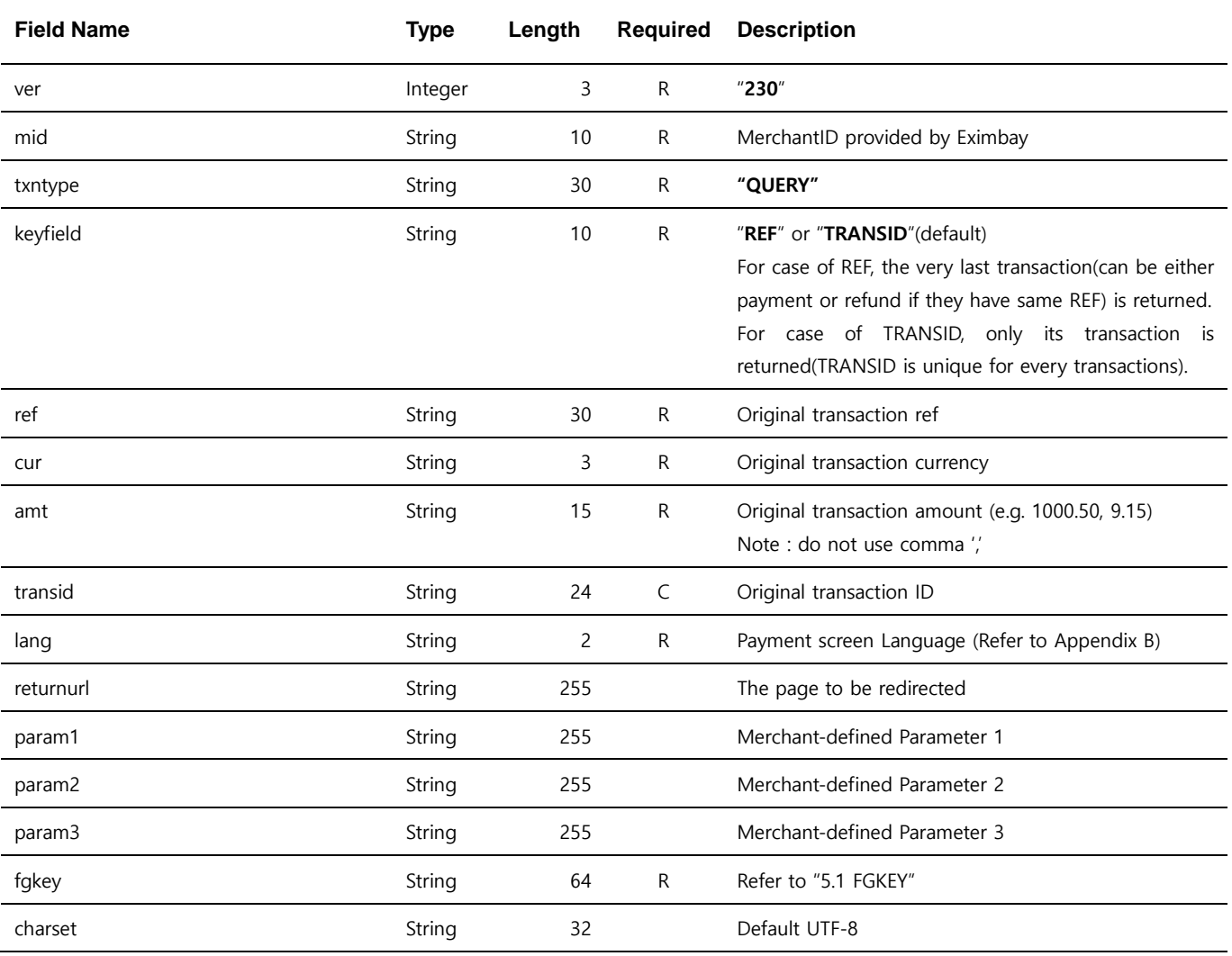

Note. 1 – No particular UI is provided. The query result is forwarded to returnurl if it is specified. If not specified, the response parameters are printed as name=value pairs.

Note. 2 – The parameters are case sensitive. It is recommended to send parameters with upper/lower case letters as they are stated.

Note. 3 – Do not send any other parameters except the ones specified in this request parameters

Note. 4 – if the parameter keyfield is not defined, "TRANSID" is set as default. And the parameter transid is mandatory.

Note. 5 – The refund transaction cannot be queried by this interface, the refund status can be checked with the response parameter balance by querying its original transaction. If balance is 0, you can consider the transaction has been refunded fully.

### <span id="page-26-0"></span>3.2.3 Response Parameters

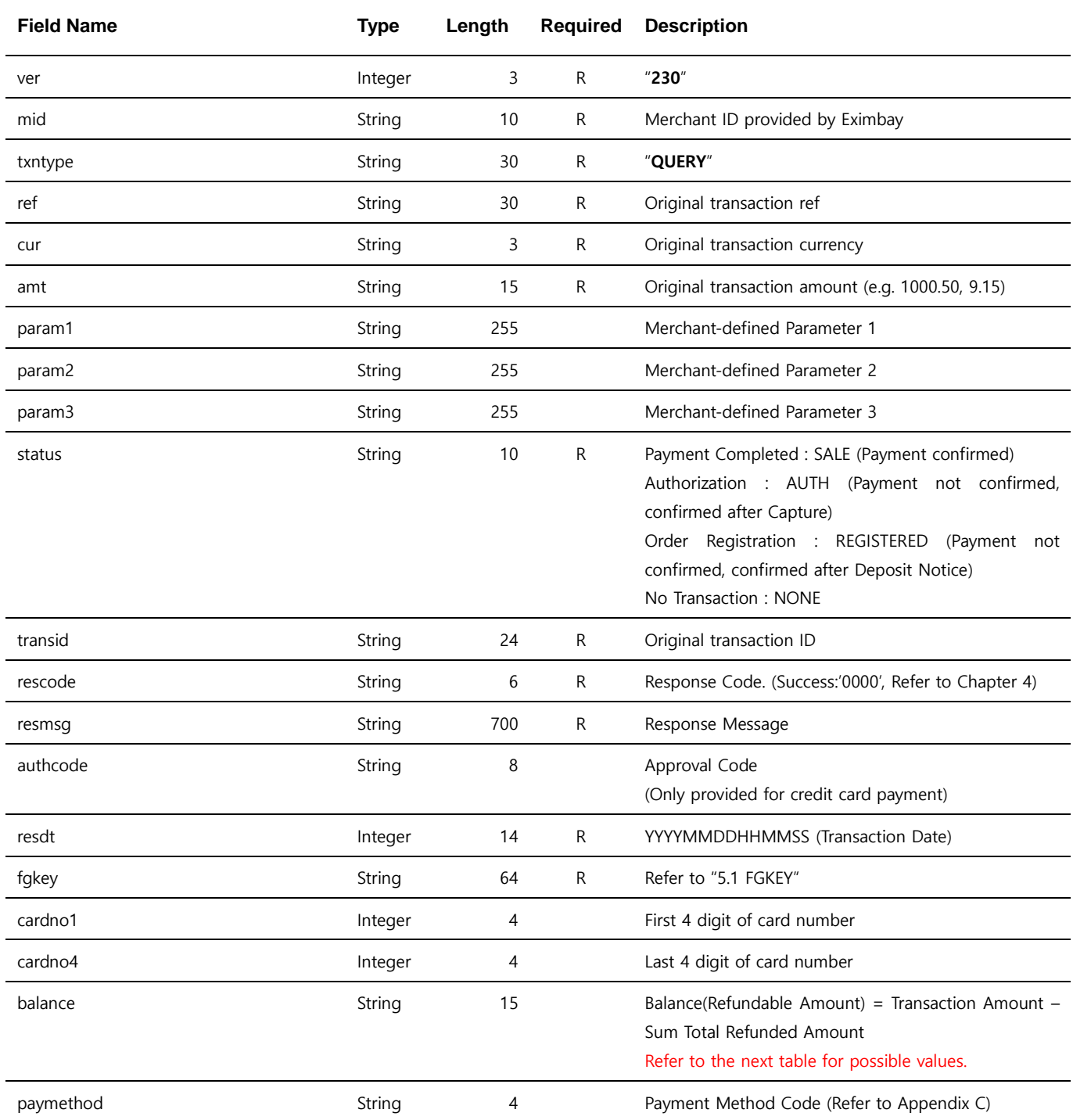

Note. 1 – Following values are returned for *balance* depending on the status

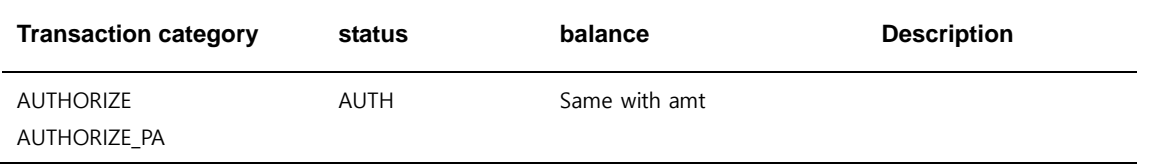

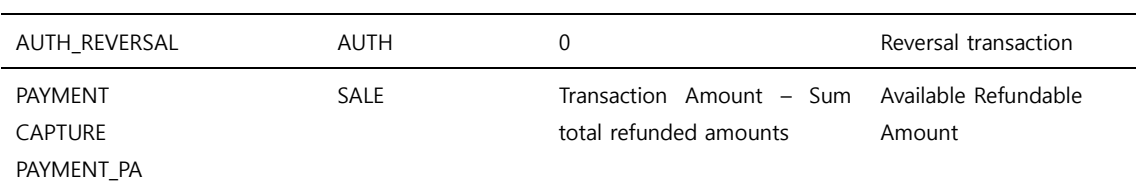

## <span id="page-28-0"></span>3.3 Querying a Cash Receipt Transaction

Check the cash receipt issuance details.

#### <span id="page-28-1"></span>3.3.1 Request URL

- Test <https://secureapi.test.eximbay.com/Gateway/DirectProcessor.krp>
- Production <https://secureapi.eximbay.com/Gateway/DirectProcessor.krp>

### <span id="page-28-2"></span>3.3.2 Request Parameters

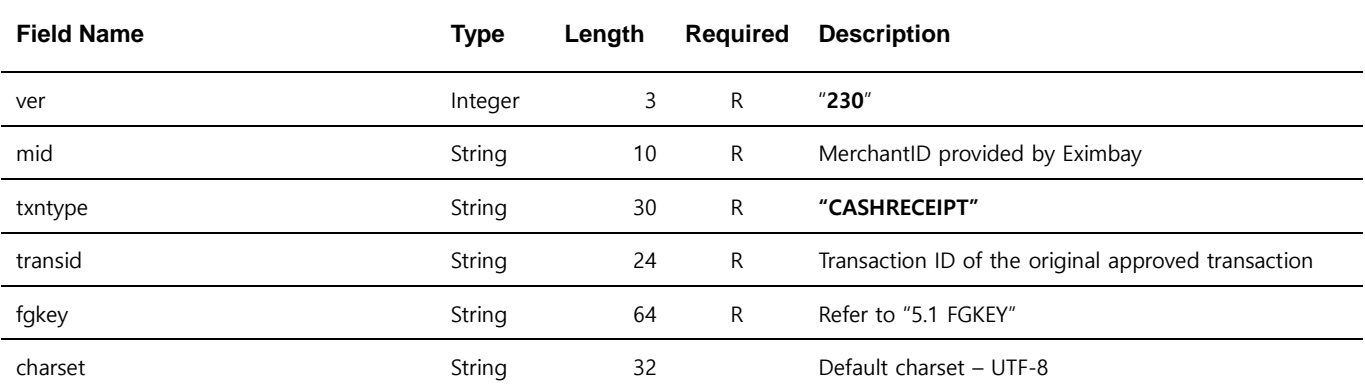

Note. 1 – No particular UI is provided. The refund result is returned to returnurl if it is specified. If not specified, the response parameters are printed as name=value pairs.

Note. 2 – The parameters are case sensitive. It is recommended to send parameters with upper/lower case letters as they are stated.

Note. 3 – Do not send any other parameters except the ones specified in this request parameters

### <span id="page-28-3"></span>3.3.3 Response Parameters

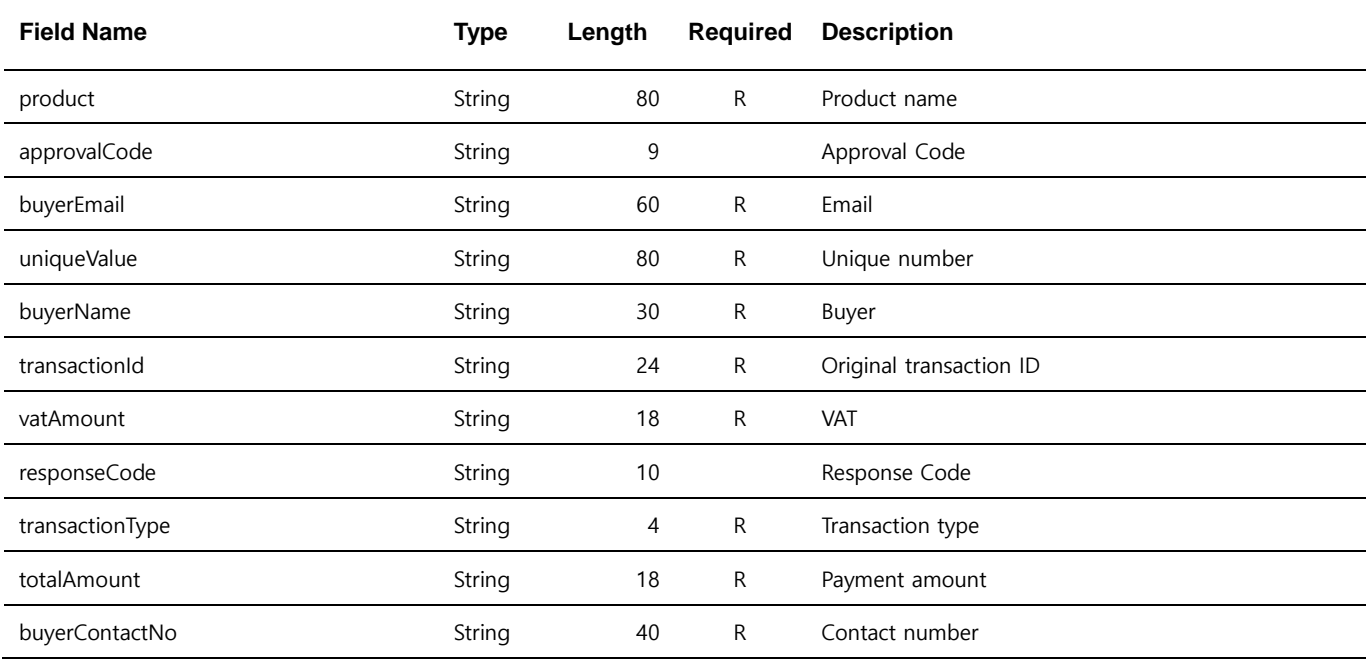

![](_page_29_Picture_118.jpeg)

# <span id="page-30-0"></span>4. Secondary Partner Preferential Fee Differential Settlement Process

This service is a PG secondary partner preferential fee settlement process and is only applied to domestic credit card payments. Existing "Performing a Sale" and "Crediting a Payment" requests require additional parameters.

## <span id="page-30-1"></span>4.1 Performing a Sale (PG Secondary Partner Additional Parameters)

When requesting approval, additional parameters defined below are required.

#### <span id="page-30-2"></span>4.1.1 Request URL

![](_page_30_Picture_183.jpeg)

#### <span id="page-30-3"></span>4.1.2 Request Parameters

![](_page_30_Picture_184.jpeg)

Note. 1 –The parameters are case sensitive. It is recommended to send parameters with upper/lower case letters as they are stated in this document.

Note.  $2 - #$  is a positive integer starting from 0.

Note. 3 – The parameter item # subbizno shares the same '#' as the value of 'item # product', 'item # quantity', and 'item # unitPrice', which represents product information when sending a payment request. when requesting the payment of two or more sub-business products together, the data should be set up in the following ways:

 $amt = 50000$ 

item\_0\_product=productofA item  $0$  quantity=1 item\_0\_unitPrice=36000 item\_0\_subbizno=1138637262

item\_1\_product=productofB item\_1\_ quantity=2 item\_1\_unitPrice=7000 item\_1\_subbizno=1178300669

### <span id="page-31-0"></span>4.1.3 Response Parameters

![](_page_31_Picture_168.jpeg)

Note.  $2 - \#$  is a positive integer starting from 0.

## <span id="page-31-1"></span>4.2 Crediting a Payment (Additional Parameters)

When requesting cancellation, you must add the following parameters:

#### <span id="page-31-2"></span>4.2.1 Request URL

![](_page_31_Picture_169.jpeg)

Production <https://secureapi.eximbay.com/Gateway/DirectProcessor.krp>

### <span id="page-31-3"></span>4.2.2 Request Parameters

![](_page_31_Picture_170.jpeg)

Note. 1 –The parameters are case sensitive. It is recommended to send parameters with upper/lower case letters as they are stated in this document.

Note.  $2 - #$  is a positive integer starting from 0.

### <span id="page-31-4"></span>4.2.3 Response Parameters

![](_page_31_Picture_171.jpeg)

## <span id="page-32-0"></span>5 References

## <span id="page-32-1"></span>5.1 FGKEY

FGKEY is used to authenticate and validate parameters transferred between the merchant and Eximbay.

#### <span id="page-32-2"></span>5.1.1 How it works

The SHA-256 hashing is a specific way of encrypting information to make it unreadable. You can generate your fakey value by encrypting a string composed of specific parameters and send it in your request. If the fgkey value that you generated matches with the value we generated, your request is considered as valid, otherwise it is rejected. In the same way you can verify against the fgkey field provided in Eximbay response.

#### <span id="page-32-3"></span>5.1.2 Setting up the SHA-256 hashing

A secret key is required to generate the fgkey and it is assigned to you by Exmbay. You must keep it confidential.

#### <span id="page-32-4"></span>5.1.3 Hash via the merchant

You should use the following steps to generate your fgkey value:

- A. You need to sort all request/response parameters in alphabetical order
- B. Put the secretkey and A's data connecting together with "?" symbol in between
- C. Encrypt B's result with SHA256 Hashing function

Example:

secretkey

F6DCE41DA82064F478B934663FD2A07E

Eximbay link buffer

-Request

```
A = sort("ver=230& mid=1234567890& ref= A1234& cur=USD& amt=1.0......')
```
-Response

A = sort("ver=230&mid=1234567890&ref=A1234&cur=USD&amt=1.0&rescode=0000……")

- SHA-256 encryption
	- B = "F6DCE41DA82064F478B934663FD2A07E?A"
	- $C = SHA256(B.getBytes("UTE-8"))$

Note. 1 - You need to set character set as UTF-8 when converting to byte data for SHA256 encryption.

 Set the generated hash value to fgkey parameter fgkey= $C$ 

### <span id="page-33-0"></span>5.2 Response Code

When you receive the response parameter *rescode* with value 0000, the transaction is successful, otherwise it is a failure. For the failure reason, you may refer to the response parameter *resmsg*. We cannot provide all the failure codes because each acquiring bank has different codes. But we may provide Eximbay system failure codes if merchants require.

## <span id="page-33-1"></span>5.3 AES 256 Encryption

The confidential parameters like cardno(credit card number) and expirydt(expiration date) are returned in the response as encrypted by AES 256 encryption algorithm. If you want to decrypt the parameters, you can do as following:

- A. Encryption Algorithm : AES256
- B. Operation mode : CBC
- C. Padding : PKCS5Padding
- D. IV Key : Eximbay\_AES\_256\_
- E. Round Key : Eximbay allotment (Note: Round Key is provided by Eximbay)

## <span id="page-33-2"></span>5.4 About app-to-app

Eximbay is based on the web. In the case of merchants who use EXIMBAY domestic payment in the merchant app, additional work related to calling the payment company's app is required.

#### <span id="page-33-3"></span>5.4.1 IOS

#### 1. Registration of URL Scheme

It is necessary to register an external URL scheme(LSApplicationQueriesSchemes) as follows for running a 3rd party app.

```
<key>LSApplicationQueriesSchemes</key>
```
<array>

```
<string>ispmobile</string> <!—ISP Mobile-->
```

```
EXIMBAY Technical Integration Guide v2.3 – rev 11 | Feb 2022 34
```
<string>lotteappcard</string> <!—LOTTE Card-AppCard-- > <string>mpocket.online.ansimclick</string> <!—SAMSUNG Card-AppCard--> <string>shinhan-sr-ansimclick</string> <!—SHINHAN Card-AppCard--> <string>hdcardappcardansimclick</string> <!—HYUNDAI Card-AppCard--> <string>nhallonepayansimclick</string> <!—NONGHYUP Card All-in-one-Pay --> <string>cloudpay</string> <!—HANA Card-AppCard --> <string>citimobileapp</string> <!—CITI Mobile-AppCard --> <string>kakaotalk</string> <!-- KAKAOPAY --> <string>payco</string> <!-- PAYCO --> <string>lpayapp</string><!-- LPAY --> <string>smilepayapp</string> <!-- SmilePay --> <string>supertoss</string> <!-- TOSS --> <string>naversearchthirdlogin</string> <!---NAVER Pay -->

</array>

#### 2. Setting for App Transport Security

ATS(App Transport Security) needs to be set up as follows to allow security restrictions for HTTP requests entering the web view.

```
<key>NSAppTransportSecurity</key>
<dict>
   <key>NSAllowsArbitraryLoadsInWebContent</key>
   <true/>
   <key>NSAllowsArbitraryLoads</key>
  <true/>
</dict>
```
#### <span id="page-34-0"></span>5.4.2 ANDROID

Additional work related to calling the payment company's app is required on WebView, shouldOverrideUrlLoading.

```
@Override
public boolean shouldOverrideUrlLoading(WebView view, String url) {
             if(url.startsWith("https") || url.startsWith("http")) {
                    return super.shouldOverrideUrlLoading(view, url);
             }else if (url.contains("ispmobile") //ISPPayment App
              || url.contains("lotteappcard") // LOTTE Card-AppCard
              || url.contains("mpocket.online.ansimclick") // SAMSUNG Card-AppCard
              || url.contains("shinhan-sr-ansimclick") // SHINHAN Card-AppCard
              || url.contains("hdcardappcardansimclick") // HYUNDAI Card-AppCard
              || url.contains("nhallonepayansimclick") // NONGHYUP Card All-in-one-Pay
              || url.contains("cloudpay") // HANA Card-AppCard
```
EXIMBAY Technical Integration Guide v2.3 – rev 11 | Feb 2022 35

```
EXIMBAY Technical Integration Guide v2.3 – rev 11 | Feb 2022 36
              || url.contains("citimobileapp") // CITI Mobile-AppCard
              || url.contains("kakaotalk") //KAKOPAY
              || url.contains("payco") //PAYCO
              || url.contains("lpayapp") //LPAY
              || url.contains("smilepayapp") //SMILEPAY
              || url.contains("supertoss") //TOSS
              || url.contains("nidlogin") //NAVER Pay
) {
                   try {
                          Intent intent = null;
                          try {
                          intent = Intent.parseUri(url, Intent.URI INTENT SCHEME);
                          } catch (URISyntaxException ex) {
                                return false;
                          }
                          if (url.startsWith("intent")) {
                                 if (getPackageManager().resolveActivity(intent, 0) 
== null) {
                                       String pkgName = intent.getPackage();
                                       if (pkgName != null) {
                                              Uri uri =
Uri.parse("market://search?q=pname:" + pkgName);
                                             intent = new Intent(Intent.ACTION VIEW,
uri);
                                              startActivity(intent);
                                              return true;
                                       }
                                 } else {
      intent.addCategory(Intent.CATEGORY_BROWSABLE);
                                       intent.setComponent(null);
                                       try {
                                              if (startActivityIfNeeded(intent, -1)) 
{
                                                    return true;
                                              }
                                       } catch (ActivityNotFoundException ex) {
                                             return false;
                                       }
                                 }
                                Uri uri = Uri.parse(intent.getDataString());
                                 intent = new Intent(Intent.ACTION VIEW, uri);
                                 startActivity(intent);
                                return true;
                          }else { 
                                Uri uri = Uri.parse(url);
                                 intent = new Intent(Intent.ACTION VIEW, uri);
```

```
startActivity(intent);
                    return true;
              }
       } catch (ActivityNotFoundException e) {
             return false;
       }
}
return super.shouldOverrideUrlLoading(view, url);
```
}

## <span id="page-37-0"></span>Appendix A Supported Currencies

![](_page_37_Picture_152.jpeg)

## <span id="page-37-1"></span>A.1 Request Currencies (cur)

## <span id="page-37-2"></span>Appendix B Supported Languages

![](_page_37_Picture_153.jpeg)

# <span id="page-38-0"></span>Appendix C Payment Methods

# (paymethod)

![](_page_38_Picture_192.jpeg)

# <span id="page-39-0"></span>Appendix D State, Province and Territory Codes

## <span id="page-39-1"></span>D.1 For the United States and Canada

United States Postal Service(USPS) Abbreviations

![](_page_39_Picture_332.jpeg)

#### U.S Military Address Format

![](_page_39_Picture_333.jpeg)

![](_page_40_Picture_161.jpeg)

#### Canadian Province or Territory Abbreviations

![](_page_40_Picture_162.jpeg)

# <span id="page-41-0"></span>Appendix E Bank Code

![](_page_41_Picture_174.jpeg)

# <span id="page-42-0"></span>Appendix F Cash receipt issuance status

![](_page_42_Picture_93.jpeg)